## ISTRUZIONI CAMBIO PASSWORD per utenti del dominio **aclibresciane.it**

La password di accesso alla posta elettronica coincide con le credenziali di accesso alle postazioni (personal computer), per coloro che hanno accesso ad un PC è possibile procedere al cambio password utilizzando la consueta procedura del software Microsoft Windows.

Per quelle utenze che non hanno accesso alla infrastruttura PC e non dovessero aver cambiato la password prima della scadenza, di seguito le indicazioni per procedere al cambio password attraverso la piattaforma WEB di **aclibresciane.it**.

1. Nel browser web aprire l' indirizzo:

DA ESTERNO RETE ACLI: <https://srv-rdp.aclibresciane.it:5443/RDWeb/Pages/it-IT/password.aspx>

DA RETE ACLI:<https://srv-rdp.aclibresciane.it/RDWeb/Pages/it-IT/password.aspx>

2. Compilare i campi con le informazioni richieste:

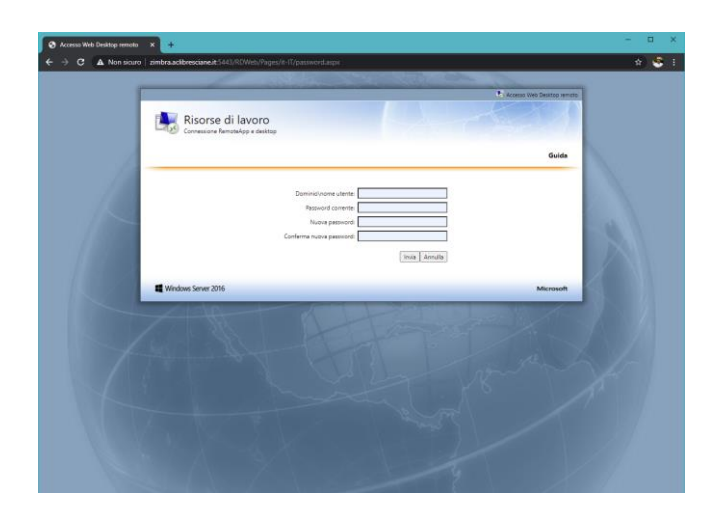

**ATTENZIONE**: il nome utente deve essere scritto nella forma:

## **aclibresciane\<nome utente>**

Dove <nome utente> è la parte che precede @ nell'indirizzo di posta (<nome utente>@ aclibresciane.it)

## **Per la scelta della password sono da rispettare le solite regole:**

- La password **deve** contenere lettere maiuscole
- La password **deve** contenere lettere minuscole
- La password **deve** contenere cifre
- La password **deve** essere di almeno 8 caratteri
- La password **deve** essere diversa dalle precedenti
- La password non può contenere riferimenti al nome utente